## **KinderConnect – Login**

After your account has been created, you will need to logon each time you use the system.

Open your browser to the page <https://www.ohiocctap.com/kinderconnect> Note: You cannot access KinderConnect using Internet Explorer. Please use another browser such as Google Chrome, Firefox or Safari.

Enter your *User Name* and *Password* created at the time of registration. Passwords are case sensitive. If capital letters were used while creating the password, they need to be used when logging on.

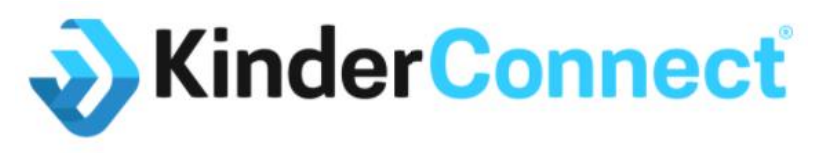

**Ohio Child Care Time, Attendance and Payment** 

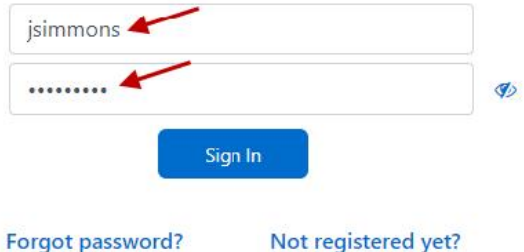

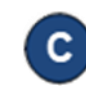

Press the eye icon  $\Phi$  to the right of the password field if you would like to display the characters entered.

Note: If using Microsoft Edge as your browser, you may see an additional eye icon inside the password field. Pressing either eye icon  $\bullet$  will display the characters entered.

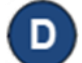

Press **Sign In** to access your account.

Sign In

For more information, visit [www.ohiocctap.info,](http://www.ohiocctap.info/) email us a[t supportOH@kindersystems.com](mailto:supportOH@kindersystems.com) or call us at  $1-833-866-1708$ .